## **Creating smart packages**

A smart package can be created in one of the following ways:

- From the shortcut menu of an element. The newly created smart package is empty.
- From the search results (by saving either the search options or the search results as a smart package). The newly created smart package has either dynamic or static contents.

To create a smart package from the shortcut menu of an element

1. In the Containment tree, right-click the element. The shortcut menu opens.

The element should be a namespace, such as a package, a class, or a requirement.

- 2. Select Create Element > D Smart Package.
- 3. Type a name for the new smart package.
- 4. Press Enter to finish.

The new smart package is created, and you can proceed to managing its contents and reviewing its specific properties.

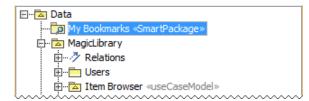

To create a smart package from the search results

1. Open the **Find** dialog, define search options, and perform the search. The search results are displayed in the **Search Results** tab on the Model Browser.

For more information about defining search options and analyzing the search results, refer to the Find dialog and Search Results tab.

- 2. On the toolbar of the **Search Results** tab, click <sup>1</sup> and select one of the following commands:
  - Save Query as Smart Package to create a new smart package with dynamic contents. The search options will be saved as the Query property value.
  - Save Results as Smart Package to create a new smart package with static contents. The search results will be saved as values of the Additional Elements property.

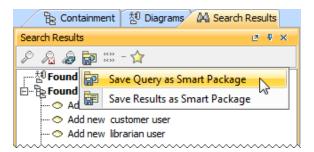

The element Selection dialog opens.

- 3. In the dialog, select an owner of the new smart package and click OK.
- 4. In the Containment tree, type a name for the new smart package.
- 5. Press Enter to finish.

The new smart package is created, and you can proceed to managing its contents and reviewing its specific properties.

## **Related Pages**

- Model Elements
- Stereotype
- Package
- Working with Profiles